## Evaluation Criteria for Lab 6 Cisco v7 Lab 5.1 and v6 Lab 4-3

## **Notes**:

- **1.** The first requirement to receive any marks for this lab is to append your Algonquin network ID to both the hostname and the VLANs specified in the labs. For example for switch DLS1, Anderson would use DLS1-ande0001, and VLAN100 would be Serversande0001.
- **2.** In v7 Lab 5.1, **HOST B** is **not** actually used or necessary.
- **3.** Please have all relevant details already visible on your screen before signing up for a demo! (Copy & paste to notepad if you want to continue working.)
- **4.** Configurations must be completely erased from the lab equipment (ref: Cisco v7 Labs 1.1 and 1.2). The first time you forget or are unsuccessful in erasing your configs, you forfeit half the marks for the lab. The second & subsequent times you forget or are unsuccessful in erasing your configs, you forfeit **all** the marks for the lab.

## **Marking Rubric**

- [1 mark; v7 Lab 5.1] When you have completed the entire lab, prove your network has fully-functional inter-vlan routing by using ping and traceroute.
- [1 mark; v7 Lab 5.1] Find the asymmetric routing and prove it through the use of ping and traceroute results.
- [1 mark; v6 Lab 4.3] How many hops is it **between** each VLAN? What is the router(s) which routes between VLANs? Test with **PCs attached to actual interfaces**; use the SVI on ALS2 as a host in VLAN 40. Complete the chart below
- [5 marks; v6 Lab 4.3] For each of the 5 devices, save the config to a file on your PC.
	- The file name **must** be: {netID}-{R | ALS | DLS}-{1|2}.txt eg. ande0001-DLS1.txt
	- Zip all 5 files together and **submit** on Blackboard. **Include** a note telling me the team members.

Total: 8 marks (3 marks during lab)

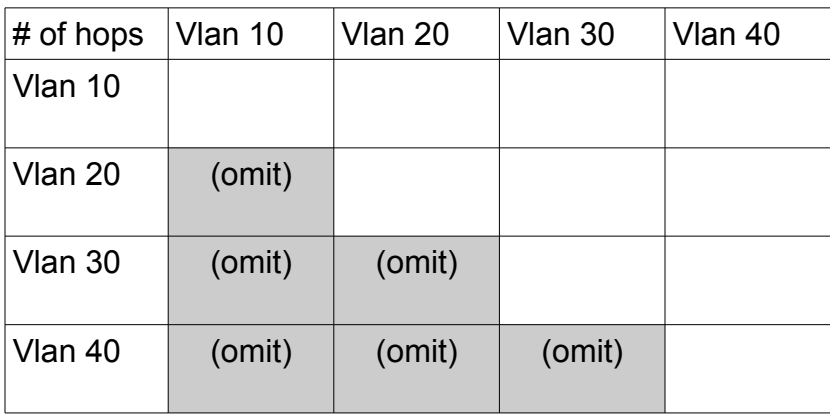